## **CPE Isaac Physics Problem Solving**

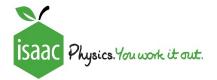

## **INSTRUCTIONS FOR TEACHERS AND STUDENTS:**

We are delighted to offer you some Physics problems that are linked to your experiment. Isaac Physics is a **free** national project to support teachers and students in the teaching and studying of Physics.

We have prepared two gameboards of problems for you to have a go at. The questions are based around optics. If you **haven't** studied Optics yet this year, we recommend you start with **Board A**. If you **have** already done some Optics, you may like to try **Board B**.

## Accessing the material

- 1. Click this link to signup or login to Isaac: <u>https://isaacphysics.org/login</u>
- 2. Click on this link <u>https://isaacphysics.org/account?authToken=RRWPAH</u>

You will then be asked to grant permission to masterclass@isaacphysics.org by CLICKING OK in the pop-up box. YOU MUST DO THIS TO SEE THE QUESTIONS (your assignment).

If there are problems, go to "My account settings" and then to the "Teacher Connections" tab. Then enter the code *RRWPAH* into the box and click "Apply code".

## 3. Follow this link <u>https://isaacphysics.org/assignments</u> to view the gameboards. The assignments are titled:

- a. 'CPE Waves and Optics A' a little easier
- b. 'CPE Waves and Optics B' a little more challenging

Click on view assignment to get started.

Look at a question. You don't need to complete on the spot! Isaac remembers your progress.

Alternatively go to the "Menu" and view "My assignments"

2021 18th March 2021